GVRP Configuration Commands

# **Table of Contents**

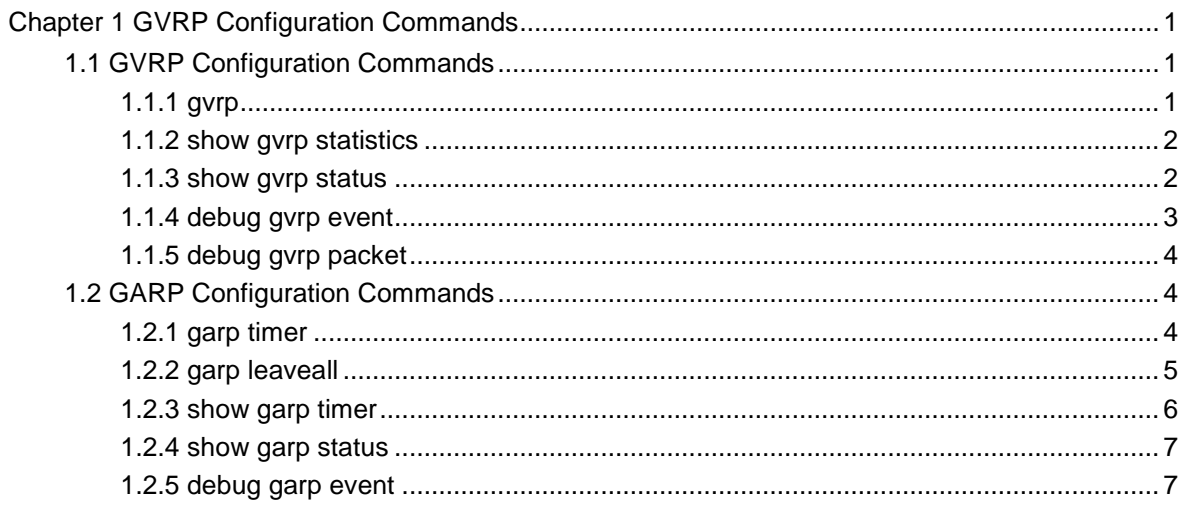

## <span id="page-2-0"></span>**Chapter 1 GVRP Configuration Commands**

## 1.1 GVRP Configuration Commands

## 1.1.1 gvrp

#### **Description**

To enable GVRP globally on a device and on an interface, use the **gvrp** command. To disable GRVP, use the no form of this command.

**gvrp**

**no gvrp**

#### Parameter

none

## Default

GVRP is administratively diasbled.

GRVP is administratively enabled on each interface.

#### Instruction

- $\bullet$ When GVRP is enabled in the system,VTP cannot be enabled, and vice versa.
- $\bullet$ GVPRP can be enabled globally or on an interface in the system, and GVRP is not enabled until both of them are enabled.

#### Example

The following example configures global gvrp on the device and interfaces:

Switch(config)# gvrp

Switch(config)#

The following example enables gvrp on interface 1:

Switch(config-if-Ethernet0/1) # gvrp Switch(config-if-Ethernet0/1) #

## <span id="page-3-0"></span>1.1.2 show gvrp statistics

## **Description**

To show gvrp statistics, use the **show gvrp statistics** command.

**show gvrp statistics** [interface *intf-id*]

## Parameter

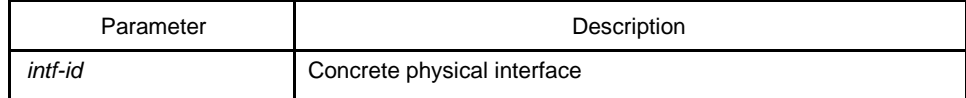

#### **Default**

none

## Instruction

Show GVRP statistics.

## Example

The following example show GVRP statistics on port Ethernet0/1:

GVRP statistics on port Ethernet0/1 GVRP Status: Enabled GVRP Failed Registrations: 0 GVRP Last Pdu Origin: 0000.0000.0000 GVRP Registration Type: Normal

## 1.1.3 show gvrp status

## **Description**

To show GVRP status information, use **show gvrp status** command.

#### **show gvrp status**

## Parameter

none

## <span id="page-4-0"></span>**Default**

none

## Instruction

Show GVRP status information.

## Example

The following command shows GVRP status information of the switch:

GVRP is enabled

## 1.1.4 debug gvrp event

## **Description**

To enable debugging GVRP event information, use the **debug gvrp event** command. Use the no form of this command to disable debugging.

## **debug gvrp event**

#### **no debug gvrp event**

## Parameter

none

### Default

none

## Instruction

Enable/disable debugging GVRP event information.

## Example

Switch# debug gvrp event Switch#

## <span id="page-5-0"></span>1.1.5 debug gvrp packet

## **Description**

To enable debugging GVRP packet information, use the **debug gvrp event** command. Use the no form of this command to disable debugging.

**debug gvrp packet**

**no debug gvrp packet**

Parameter

none

#### **Default**

none

#### **Instruction**

Enable/disable debugging GVRP packet information.

## Example

switch# debug gvrp packet switch#

## 1.2 GARP Configuration Commands

GARP is the basic module of GVRP/GMRP. It is intended to scheduler GVRP/GMRP operation and provide service.

## 1.2.1 garp timer

#### **Description**

To set the GARP timer values, use the **garp timer** command. Use the no form of this command to restore the default value.

**garp timer** { **hold** | **join** | **leave** } *time\_value*

**no garp timer** { **hold** | **join** | **leave** }

#### Parameter

<span id="page-6-0"></span>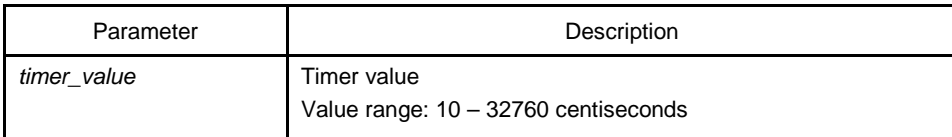

#### Default

hold timer: 10 centiseconds.

join timer: 20 centiseconds.

leave timer: 60 centiseconds.

#### **Instruction**

- (1) It is used to send out VLAN registration information periodically.
- (2) When the VLAN registration information is received on the port, the joinin message will not be sent out promptly to register this VLAN information. A hold timer is started up instead, and the joinin message will not be sent out before the timer expires. This could save bandwidth and accept more VLAN information.
- (3) If the timer expires before the corresponding VLAN registration information is received on that port, the vlan information will be logged out.
- (4) leave timer: It must twice lager than or euqal to the value of join time.

#### Example

The following example configures 30 centiseconds as the garp hold timer:

Switch(config-if-Ethernet0/1)# garp timer hold 30 Switch(config-if-Ethernet0/1)#

## 1.2.2 garp leaveall

### **Description**

To configure garp leaveall timer, use the **garp timer leaveall** command. Use the "no" form of this command to restore the default value.

#### **garp timer leaveall** *time\_value*

### **no garp timer leaveall**

#### <span id="page-7-0"></span>Parameter

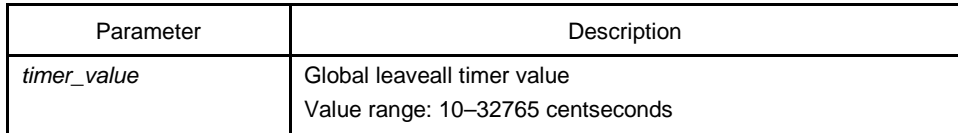

#### Default

1000 centiseconds

## Instruction

Bridge will clear all registed VLAN information and send out leaveall message after leaveall timer expires.

## Example

The following example configures leaveall timer on the switch:

Switch(config)# garp timer leaveall 20000 Switch(config)#

## 1.2.3 show garp timer

#### **Description**

To show the timer information that GARP configures, use the **show garp timers** command.

**show garp timers** [ interface *intf\_id* ]

#### Parameter

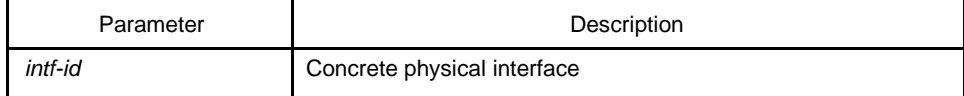

Default

none

## Instruction

Use this command to show the timer information that GARP configures, including the value of global leaveall timer, hold timer, join timer and leave timer on the interface.

## <span id="page-8-0"></span>Example

The following example shows the timer configuration information on interface Ethernet0/1:

Switch# show garp timers interface e0/1 GARP timers on port Ethernet0/1

Garp Join Time: 200 milliseconds Garp Leave Time: 600 milliseconds Garp LeaveAll Time: 10000 milliseconds Garp Hold Time: 100 milliseconds

## 1.2.4 show garp status

## **Description**

To show the currently-running garp application example, use the **show garp** command**.**

**show garp**

## Parameter

none

#### Default

none

#### **Instruction**

none

### Example

The following example shows GARP statistics on interface Ethernet0/1:

Switch\_config#show garp status No GARP application is running.

## 1.2.5 debug garp event

## **Description**

To enable debugging garp event, use the **debug garp event** command. Use the no form of this command to disable debugging.

**debug garp event**

**no debug garp event**

## Parameter

none

## **Default**

none

## Instruction

Use this command to enable/disable debugging GARP event information.

## Example

Switch# debug garp event Switch#